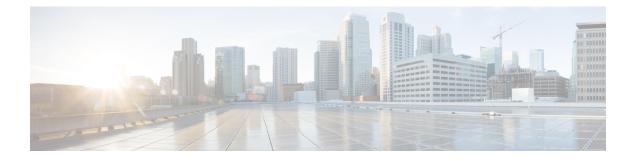

# **IGMPv3 Host Stack**

This module describes how to configure Internet Group Management Protocol (IGMP) Version 3 (v3) Host Stack feature for enabling devices to function as multicast network endpoints or hosts.

- Finding Feature Information, page 1
- Prerequisites for IGMPv3 Host Stack, page 1
- Information About IGMPv3 Host Stack, page 2
- How to Configure IGMPv3 Host Stack, page 3
- Configuration Examples for IGMPv3 Host Stack, page 4
- Additional References, page 6
- Feature Information for IGMPv3 Host Stack, page 7

## **Finding Feature Information**

Your software release may not support all the features documented in this module. For the latest caveats and feature information, see Bug Search Tool and the release notes for your platform and software release. To find information about the features documented in this module, and to see a list of the releases in which each feature is supported, see the feature information table.

Use Cisco Feature Navigator to find information about platform support and Cisco software image support. To access Cisco Feature Navigator, go to www.cisco.com/go/cfn. An account on Cisco.com is not required.

## **Prerequisites for IGMPv3 Host Stack**

- IP multicast is enabled and all Protocol Independent Multicast (PIM) interfaces have been configured using the tasks described in the "Configuring Basic IP Multicast" module of the *IP Multicast: PIM Configuration Guide*.
- IGMP version 3 must be configured on the interface.
- The device must be configured for SSM. IGMPv3 membership reports are sent for SSM channels only.

## **Information About IGMPv3 Host Stack**

### IGMPv3

Internet Group Management Protocol (IGMP) is the protocol used by IPv4 devices to report their IP multicast group memberships to neighboring multicast devices. Version 3 (v3) of IGMP adds support for source filtering. Source filtering enables a multicast receiver host to signal from which groups it wants to receive multicast traffic, and from which sources this traffic is expected. That information may be used by multicast routing protocols to avoid delivering multicast packets from specific sources to networks where there are no interested receivers.

In addition, IGMPv3 supports the link local address 224.0.0.22, which is the destination IP address for IGMPv3 membership reports; all IGMPv3-capable multicast devices must listen to this address. RFC 3376 defines IGMPv3.

### **IGMPv3 Host Stack**

The IGMPv3 Host Stack feature enables devices to function as multicast network endpoints or hosts. The feature adds INCLUDE mode capability to the IGMPv3 host stack for Source Specific Multicast (SSM) groups. Enabling the IGMPv3 host stack ensures that hosts on a LAN can leverage SSM by enabling the device to initiate IGMPv3 joins, such as in environments where fast channel change is required in a SSM deployments.

To support of the IGMPv3 Host Stack feature, you must configure the INCLUDE mode capability on the IGMPv3 host stack for SSM groups. When the IGMPv3 Host Stack feature is configured, an IGMPv3 membership report is sent when one of the following events occurs:

- When an interface is configured to join a group and source and there is no existing state for this (S, G) channel, an IGMPv3 report of group record type ALLOW\_NEW\_SOURCES for the source specified is sent on that interface.
- When membership for a group and source is cancelled and there is state for this (S, G) channel, an IGMPv3 report of group record type BLOCK\_OLD\_SOURCES for the source specified is sent on that interface.
- When a query is received, an IGMPv3 report is sent as defined in RFC 3376.

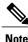

For more information about IGMPv3 group record types and membership reports, see *RFC 3376, Internet Group Management Protocol, Version 3*.

## How to Configure IGMPv3 Host Stack

### **Enabling the IGMPv3 Host Stack**

### 

Note

If the **ip igmp join-group** command is configured for a group and source and IGMPv3 is not configured on the interface, (S, G) state will be created but no IGMPv3 membership reports will be sent.

Perform this task to add INCLUDE mode capability to the IGMPv3 host stack for SSM groups

#### **SUMMARY STEPS**

- 1. enable
- 2. configure terminal
- **3.** interface type number
- 4. ip igmp version 3
- 5. ip igmp join-group group address source address
- 6. end
- 7. show ip igmp groups detail

|        | Command or Action                                   | Purpose                                                                                  |
|--------|-----------------------------------------------------|------------------------------------------------------------------------------------------|
| Step 1 | enable                                              | Enables privileged EXEC mode.                                                            |
|        | Example:                                            | • Enter your password if prompted.                                                       |
|        | Device> enable                                      |                                                                                          |
| Step 2 | configure terminal                                  | Enters global configuration mode.                                                        |
|        | Example:                                            |                                                                                          |
|        | Device# configure terminal                          |                                                                                          |
| Step 3 | interface type number                               | Enters interface configuration mode. The specified interface must be connected to hosts. |
|        | Example:                                            |                                                                                          |
|        | <pre>Device(config)# interface FastEthernet 1</pre> |                                                                                          |

### **DETAILED STEPS**

I

| Command or Action                                                           | Purpose                                                                                                    |  |
|-----------------------------------------------------------------------------|----------------------------------------------------------------------------------------------------|--|
| ip igmp version 3                                                           | Enables IGMPv3 on the interface.                                                                                                    |  |
| Example:                                                                    |                                                                                                    |  |
| <pre>Device(config-if)# ip igmp version 3</pre>                             |                                                                                                    |  |
| <b>ip igmp join-group</b> group - address <b>source</b><br>source - address | Configures the interface to join the specified (S, G) channel<br>and enables the device to provide INCLUDE mode capability<br>for the (S, G) channel .                                                                                                    |  |
| Example:                                                                    | <b>Note</b> Repeat this step for each channel to be configured                                                                                                    |  |
| Device(config-if)# ip igmp join-group<br>232.2.2.2 source 10.1.1.1          | with the INCLUDE mode capability.                                                                                                    |  |
| end                                                                         | Returns to privileged EXEC mode.                                                                                                    |  |
| Example:                                                                    |                                                                                                    |  |
| Device(config-if)# end                                                      |                                                                                                    |  |
| show ip igmp groups detail                                                  | Displays directly-connected multicast groups that were learned through IGMP.                                                                                                    |  |
| Example:                                                                    |                                                                                                    |  |
| Device# show ip igmp groups detail                                          |                                                                                                    |  |
|                                                                             | <pre>ip igmp version 3 Example: Device (config-if) # ip igmp version 3 ip igmp join-group group - address source source - address Example: Device (config-if) # ip igmp join-group 232.2.2 source 10.1.1.1 end Example: Device (config-if) # end show ip igmp groups detail Example:</pre> |  |

## **Configuration Examples for IGMPv3 Host Stack**

### **Example: Enabling the IGMPv3 Host Stack**

The following example shows how to add INCLUDE mode capability to the IGMPv3 host stack for SSM groups:

```
interface FastEthernet0/0/0
ip igmp join-group 232.2.2.2 source 10.1.1.1
ip igmp join-group 232.2.2.2 source 10.5.5.5
ip igmp join-group 232.2.2.2 source 10.5.5.6
ip igmp join-group 232.2.2.4 source 10.5.5.6
ip igmp version 3
```

Based on the configuration presented in the preceding example, the following is sample output from the **debug igmp** command. The messages confirm that IGMPv3 membership reports are being sent after IGMPv3 and SSM are enabled:

```
Device# debug igmp
```

```
*May 4 23:48:34.251: IGMP(0): Group 232.2.2.2 is now in the SSM range, changing *May 4 23:48:34.251: IGMP(0): Building v3 Report on GigabitEthernet0/0/0
```

```
*May 4 23:48:34.251: IGMP(0): Add Group Record for 232.2.2.2, type 5
*May 4 23:48:34.251: IGMP(0): Add Source Record 10.1.1.1
*May 4 23:48:34.251: IGMP(0): Add Source Record 10.5.5.5
*May 4 23:48:34.251: IGMP(0): Add Source Record 10.5.5.6
*May 4 23:48:34.251: IGMP(0): Add Group Record for 232.2.2, type 6
*May 4 23:48:34.251: IGMP(0): No sources to add, group record removed from report
*May 4 23:48:34.251: IGMP(0): Send unsolicited v3 Report with 1 group records on
FastEthernet0/0/0
*May 4 23:48:34.251: IGMP(0): Group 232.2.2.4 is now in the SSM range, changing
*May 4 23:48:34.251: IGMP(0): Building v3 Report on GigabitEthernet0/0/0
*May 4 23:48:34.251: IGMP(0): Add Group Record for 232.2.2.4, type 5
*May 4 23:48:34.251: IGMP(0): Add Source Record 10.5.5.5
*May 4 23:48:34.251: IGMP(0): Add Source Record 10.5.5.6
*May 4 23:48:34.251: IGMP(0): Add Group Record for 232.2.2.4, type 6
*May 4 23:48:34.251: IGMP(0): No sources to add, group record removed from report
*May 4 23:48:34.251: IGMP(0): Send unsolicited v3 Report with 1 group records on
FastEthernet0/0/0
*May 4 23:48:35.231: IGMP(0): Building v3 Report on GigabitEthernet0/0/0
*May 4 23:48:35.231: IGMP(0): Add Group Record for 232.2.2., type 5
*May 4 23:48:35.231: IGMP(0): Add Source Record 10.1.1.1
*May 4 23:48:35.231: IGMP(0): Add Source Record 10.5.5.5
*May 4 23:48:35.231: IGMP(0): Add Source Record 10.5.5.6
*May 4 23:48:35.231: IGMP(0): Add Group Record for 232.2.2.2, type 6
*May 4 23:48:35.231: IGMP(0): No sources to add, group record removed from report
*May 4 23:48:35.231: IGMP(0): Send unsolicited v3 Report with 1 group records on
FastEthernet0/0/0
*May 4 23:48:35.231: IGMP(0): Building v3 Report on GigabitEthernet0/0/0
*May 4 23:48:35.231: IGMP(0): Add Group Record for 232.2.2.4, type 5
*May 4 23:48:35.231: IGMP(0): Add Source Record 10.5.5.5
*May 4 23:48:35.231: IGMP(0): Add Source Record 10.5.5.6
*May 4 23:48:35.231: IGMP(0): Add Group Record for 232.2.2.4, type 6
*May 4 23:48:35.231: IGMP(0): No sources to add, group record removed from report
*May 4 23:48:35.231: IGMP(0): Send unsolicited v3 Report with 1 group records on
FastEthernet0/0/0
```

The following is sample output from the **show ip igmp groups detail** command for this configuration example scenario. This command can be used to verify that the device has received membership reports for (S, G) channels that are configured to join a group. When the device is correctly receiving IGMP membership reports for a channel, the "Flags:" output field will display the L and SSM flags.

#### Device# show ip igmp groups detail

```
Flags: L - Local, U - User, SG - Static Group, VG - Virtual Group,
SS - Static Source, VS - Virtual Source
                FastEthernet0/0/0
Interface:
Group:
                232.2.2.2
Flags:
                 L SSM
Uptime:
                00:04:12
Group mode:
                INCLUDE
Last reporter: 10.4.4.7
Group source list: © - Cisco Src Report, U - URD, R - Remote, S - Static,
                    V - Virtual, Ac - Accounted towards access control limit,
                    M - SSM Mapping, L - Local)
  Source Address
                    Uptime
                              v3 Exp
                                        CSR Exp
                                                  Fwd Flags
  10.1.1.1
                    00:04:10
                             stopped
                                        stopped
                                                    Yes L
  10.5.5.5
                    00:04:12 stopped
                                         stopped
                                                     Yes
                                                         L
  10.5.5.6
                    00:04:12 stopped
                                         stopped
                                                     Yes
                                                         L
                 FastEthernet0/0/0
Interface:
Group:
                 232.2.2.3
                L SSM
Flags:
Uptime:
                00:04:12
Group mode:
                INCLUDE
Last reporter: 10.4.4.7
Group source list: <sup>©</sup> - Cisco Src Report, U - URD, R - Remote, S - Static,
                    V - Virtual, Ac - Accounted towards access control limit,
                    M - SSM Mapping, L - Local)
  Source Address
                    Uptime
                              v3 Exp
                                       CSR Exp
                                                  Fwd Flags
                    00:04:14 stopped stopped
  10.5.5.5
                                                   Yes L
  10.5.5.6
                   00:04:14 stopped stopped
                                                  Yes
                                                        T.
```

1

# **Additional References**

#### **Related Documents**

| Related Topic         | Document Title                                  |
|-----------------------|-------------------------------------------------|
| Cisco IOS commands    | Cisco IOS Master Commands List,<br>All Releases |
| IP multicast commands | Cisco IOS IP Multicast Command<br>Reference     |

#### **Standards and RFCs**

| Standard/RFC | Title                                         |
|--------------|-----------------------------------------------|
| RFC 3376     | Internet Group Management Protocol, Version 3 |

#### MIBs

| МІВ                                                                                                    | MIBs Link                                                                                                    |
|----------------------------------------------------------------------------------------------------|----------------------------------------------------------------------------------------------------|
| No new or modified MIBs are supported by these<br>features, and support for existing MIBs has not been<br>modified by these features. | To locate and download MIBs for selected platforms,<br>Cisco software releases, and feature sets, use Cisco<br>MIB Locator found at the following URL:<br>http://www.cisco.com/go/mibs |

#### **Technical Assistance**

| Description                                                                                                    | Link |
|----------------------------------------------------------------------------------------------------|------|
| The Cisco Support and Documentation website<br>provides online resources to download documentation,<br>software, and tools. Use these resources to install and<br>configure the software and to troubleshoot and resolve<br>technical issues with Cisco products and technologies.<br>Access to most tools on the Cisco Support and<br>Documentation website requires a Cisco.com user ID<br>and password. |      |

I

## **Feature Information for IGMPv3 Host Stack**

The following table provides release information about the feature or features described in this module. This table lists only the software release that introduced support for a given feature in a given software release train. Unless noted otherwise, subsequent releases of that software release train also support that feature.

Use Cisco Feature Navigator to find information about platform support and Cisco software image support. To access Cisco Feature Navigator, go to www.cisco.com/go/cfn. An account on Cisco.com is not required.

| Feature Name      | Releases                                                                                                    | Feature Information                                                                                                    |
|-------------------|----------------------------------------------------------------------------------------------------|----------------------------------------------------------------------------------------------------|
| IGMPv3 Host Stack | 12.3(14)T<br>12.2(33)SRE<br>Cisco IOS XE Release 2.1<br>Cisco IOS XE Release 3.3SG<br>15.1(1)SG<br>15.1(1)SY | The IGMPv3 Host Stack feature<br>enables Cisco devices to function<br>as multicast network endpoints or<br>hosts. The feature adds the<br>INCLUDE mode capability to the<br>IGMPv3 host stack for SSM<br>groups. Enabling the IGMPv3 host<br>stack ensures that hosts on a LAN<br>can leverage SSM by enabling the<br>device to initiate IGMPv3 joins,<br>such as in environments where fast<br>channel change is required in a<br>SSM deployments.<br>The following commands were<br>introduced or modified: <b>ip igmp</b><br><b>join-group</b> . |

Table 1: Feature Information for IGMPv3 Host Stack

٦